## Разблокировка пользователя

Помимо блокировки устройства пользователя в Indeed Certificate Manager реализован и механизм блокировки учетной записи пользователя. Учетная запись пользователя блокируется в случае, если число неверных попыток ответов на секретные вопросы сравнялось с числом, заданным в параметрах политики использования устройств (параметр М аксимальное количество попыток аутентификации) при попытке разблокировать устройство online или выполнить вход в приложение [Remote Self Service.](https://guides.indeed-company.ru/display/ICMDOCS51/Remote+Self+Service)

**• Заблокированный пользователь не сможет** использовать Remote Self Service и разблокировать /выключить устройство с использованием Indeed CM Credential Provider.

Если заблокированы и устройство и пользователь, то оператор системы сможет разблокировать устройство, без разблокировки пользователя только в том случае, если в политике использования устройств отключена опция Проверять ответы на секретные вопросы в разделе [Поведение](https://guides.indeed-company.ru/pages/viewpage.action?pageId=60097420).

В случае блокировки учетной записи пользователя, в журнал событий системы заносится соответствующая запись, а в карточке пользователя появляется соответствующий статус.

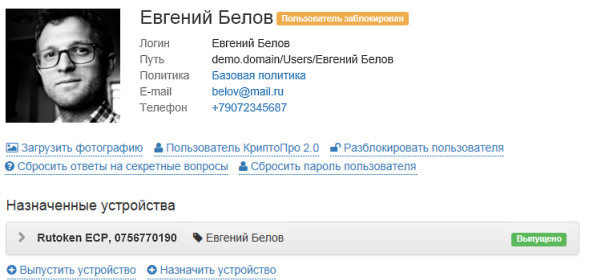

Для разблокировки пользователя нажмите Разблокировать пользователя и подтвердите действие нажатием кнопки Раз блокировать.